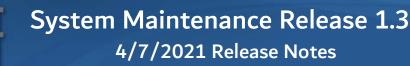

#### Manage Utilities & Contacts

URMS

Allow Utilities to Identify a Default Team Member for a Service Area – This release allows users to select a registered user to be the default team member for a service area. This is to enable utilities to build out their team structures in advance of the R2 change, which will automatically assign the user to project teams.

**Identify Business Partners and Registered Users** – The utility profile was modified to display whether a utility is a business partner and whether a contact has registered in URMS.

#### **Advanced Search**

Add Utility Project Identifier to Search Results/Export – At the utilities' request, the Utility Project Identifier was added to the Search Results list and its exported file. This displays for utility users only.

**Added the Ability to Search by Contact/Team Member** – A User search field allows users to search for projects on which a specific user is assigned as either a utility contact or a project team member.

#### **Consultant Agreements**

Added a Link to DM-5 Consultant Agreement Requirements – In response to a large number of consultant agreements being returned for more information, a link to the DM-5 was added to allow consultants and utilities to reference the policy requirements.

Addressed Issue of Data Fields Being Cleared if User Modifies an Approved Consultant Agreement – The consultant agreement form was modified to prevent users from changing anything but the Active/Inactive flag on an approved consultant agreement.

Addressed Issue Opening Consultant Agreements for Companies with "&" in the Name – The consultant agreement review screen was modified so it would not crash when opening a form for a company with an ampersand in its name.

# Add/Edit Project Information/Project Milestones

**Streamlined Scoping Activities, Tasks and Milestones** – In response to confusion around Scoping Field View activities and Scoping Utility Involvement, the Project Information and the Milestones pages were updated to distinguish the Scoping Field View from all the other tasks and activities to be completed in the Scoping phase.

#### **Workflow Notifications**

**Added the Ability to Generate and Send PE Letters** – A new notification has been added to allow Districts to send PE Letters at their discretion. The notification cannot be sent if the project is a Fast

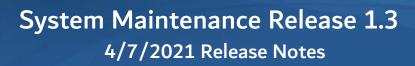

Path project or if the Engineering Auth has already been sent. The notification is sent to ALL utilities on the project and the date is recorded on the Workflow Notifications page.

**Modified the Rules for Sending NTP/HOP** – Only the DURA is able to send the NTP/HOP notification.

**Added Message to Confirm Milestone Dates** – A reminder to confirm Milestone dates was added to the Workflow Notifications page in the hopes of preventing notifications from being sent with incorrect dates.

## **Prepare NTP/HOP**

URMS

**Provide the Ability to Upload Documents to Send with NTP/HOP** – District users and PennDOT consultants will now have the ability to upload documents to send with the NTP/HOP. Additionally, the notification was modified to provide a link from the email to a documents page where users can download and view the NTP, the HOP and any additional documents that were uploaded. This feature will be further developed in R2.

**Added a Reviewed by CO Checkbox** – A field was added to capture when CO has reviewed an HOP. This is informational in the current release but will be developed into a full review process in R2.

**Generate a Send NTP/HOP Task for DURA** – When both the Ready for NTP and Ready for HOP checkboxes are selected (as required), the system will generate a task for the DURA to send the NTP/HOP notification. The task will take the DURA to the Prepare NTP/HOP page to review all the details. If everything looks good, the DURA will send the NTP/HOP Notification from the Workflow Notifications page.

#### **Review Test Hole Request**

**Modify the Test Hole Request Process so that only DURA Can Approve** – The Test Hole Request process was modified to allow only the DURA to approve a request for a test hole permit.

## **Utility Project Health**

**Allow PennDOT Users to View Utility Project Health** – The Utility Project Health function was expanded to allow internal users to select a Utility/Utility Type and to view that utility's Project Health page.

**Modified Columns on Utility Project Health** – A column was added for Utility Project Identifier, and the Construction Start Date was hidden at the request of the District users.

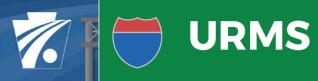

## **Create MPMS Project**

Allow the Import of MPMS Projects without a Let Date – A process was added that will allow Mike Tavani (or the development team) to add an MPMS project without a let date to the overnight process. Additional limits have been added to prevent moving a project out of Scoping status until the let date has been added in MPMS.

**Moved the Quick Create Text Box to Far Left of Page** – The Quick Create text box has been moved to eliminate confusion between Quick Create and Quick Search.

**Clarify Create MPMS Projects from Department Force Projects** – The menu options for Create Project have been modified to clarify which option is for MPMS Projects and which is for Dept Force Projects. Additionally, a note was added to the top of the Create Dept Force Project page to indicate that MPMS data will be not be available for the project type.

## **Utility Clearance Processes**

**Add Other Utility Relocation Details to SSPs** – Added the document section "Other Utility Relocation Details" to the templates for each of the SPPs.

**Identify DCM(s) by District** – The District Office table was added to the Admin menu to allow Districts to identify up to 3 DCMs to receive the DCM notification.

**DCM Notification with Links to Docs** – The DCM notification will be automatically sent to the DCM(s) for a District when the Utility Clearance is approved and the UCC is generated. The notification will link to a page that includes the Utility Clearance, the UCC and the SUE Evaluation form.

**Force Title Case Formatting of Utility Contact Names** – If users registered with their name in all lowercase or any other formatting aberration, their names were displayed on the Contacts list as entered. The template was modified to force "Title Case" formatting of names regardless of how the names were entered on registration.

## **Utility Involvement**

**Notify DURA when Utility Involvement Form is Submitted** – Additional fields have been added to the Estimate form document that is produced when a user either previews an Estimate form or approves the form. The new fields include information that was previously communicated on the transmittal form.

**Provide the Ability to Enter Local Road** – Users can now enter a Local Road on the Utility Involvement sections for Underground Materials, Planned Work and Bridge Attachments.

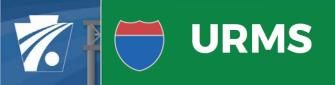

## **Conditional Restrictions**

Added a Page to Capture Project-Level Conditional Restrictions – A page was added to allow utilities to identify project-level conditional restrictions when they do not have conflicts to resolve. These conditional restrictions display on the D-419 along with those identified on the Resolutions & Work Units page.

# **Project History**

**Added Time Action was Performed** – The Date field on the Project History page was expanded to include the time the action was performed.